#### **Цибко Г.Ю., Янченко Т.В.**

# **Проблеми інформаційно-технічного забезпечення соціально-педагогічних досліджень**

*Автори статті розглядають можливості інформаційно-технічного забезпечення деяких дослідницьких методів у процесі наукової роботи у сфері соціальної педагогіки.*

*Авторы статьи рассматривают возможности информационнотехнического обеспечения некоторых исследовательских методов в процессе научной работы в сфере социальной педагогики.*

*Authors of article consider opportunities of information-technical supply of some research methods during scientific work in sphere of social pedagogic.*

Необхідність проведення досліджень у галузі соціальної педагогіки диктується тим, що вони дозволяють отримати достовірні та об'єктивні знання про сутність явищ і процесів, які відбуваються у дитячому та молодіжному середовищі, сприяючи тим самим ефективному пошуку нових рішень у царині виховання, зростанню уваги до пізнання запитів дитини, вдосконаленню механізмів, що регулюють суспільну життєдіяльність особистості. Важливою проблемою є пошук оптимальних методів одержання достовірних наукових знань про людину, її соціальні зв'язки, певним чином інтегровані в індивіді риси даного суспільства. Окрім того, застосування комплексу взаємодіючих методів наукової діяльності забезпечує достатньо високу вірогідність результатів дослідження.

Проблеми методології та методів соціально-педагогічного дослідження висвітлені, зокрема, С.О. Борисюк, А.І. Конончук, Ю.М. Щербиною, Н.І. Яковець [1]. Метою пропонованої статті є характеристика можливостей сучасних комп'ютерних технологій у галузі збирання, обробки, аналізу та зберігання інформації у процесі наукового соціально-педагогічного дослідження.

Одним із поширених методів наукового соціально-педагогічного дослідження є аналіз документів, сутність якого полягає у отриманні інформації за допомогою даних, що містяться у документах. Про важливість цього методу у дослідницькій діяльності говорить той факт, що він може застосовуватися як основний засіб отримання інформації (зокрема, аналіз статистичних відомостей, документів особистого характеру, текстів масової комунікації), а також як основа для узагальнення, систематизації інформації, побудови висновків. Крім того, аналіз документів є порівняно доступним засобом отримання інформації. Його застосування не пов'язане із значними часовими витратами: функція дослідника полягає не у збиранні інформації (вона вже міститься у документах, що потрапили до вибірки), а в її опрацюванні у відповідності з метою дослідження. Усі різновиди методу аналізу документів можуть бути умовно розділені на дві основні групи – неформалізований (традиційний, якісний, змістовний) аналіз та формалізований (якіснокількісний) чи контент-аналіз. Традиційний (змістовний) аналіз документів спрямований на вивчення сутності, логіки документального матеріалу, пізнання його основних ідей з врахуванням контексту, в рамках якого створювався документ та отримали розвиток зафіксовані у ньому факти, події, явища. Контекст створення документу має важливе значення не тільки тому, що дозволяє збагнути найсуттєвіші його особливості, але й як чинник, що визначає достовірність документальної інформації. Так, наприклад матеріали радянської державної статистики 30-х років ХХ ст. не відображали реальної картини суспільного життя, зокрема, щодо чисельності населення, яка значно зменшилася у зв'язку з голодомором, масовими репресіями та знищенням населення.

Формалізований метод аналізу документів, який, перш за все, представлений контент-аналізом, спрямований на фіксацію та кількісний опис (квантифікацію) суттєвих характеристик змісту документа. Цей метод застосовується, коли дослідник потребує саме кількісних даних, точної та конкретної інформації щодо досліджуваної проблеми. Важливим питанням є визначення одиниці аналізу. Так, при вивченні схильності підлітків до протиправної поведінки одиницею аналізу можуть стати такі характеристики, надані педагогами, психологами, батьками або іншими представниками найближчого оточення дітей: дисциплінованість, слухняність, адекватність реакції на зауваження, правова обізнаність, свідомість, самостійність у прийнятті рішень, послідовність. Слід визначити інтенсивність повторення даних якостей в оцінках різних експертів. Крім того, названі показники можуть бути занесені у відповідні таблиці, що значно полегшить аналітичну роботу науковця.

Наприклад, в ході вивчення групою експертів схильності групи підлітків до протиправної поведінки була використана інтервальна шкала зі значеннями показника від 0 до 5, і в результаті була отримана таблиця (Таблиця 1)

Таблиня 1

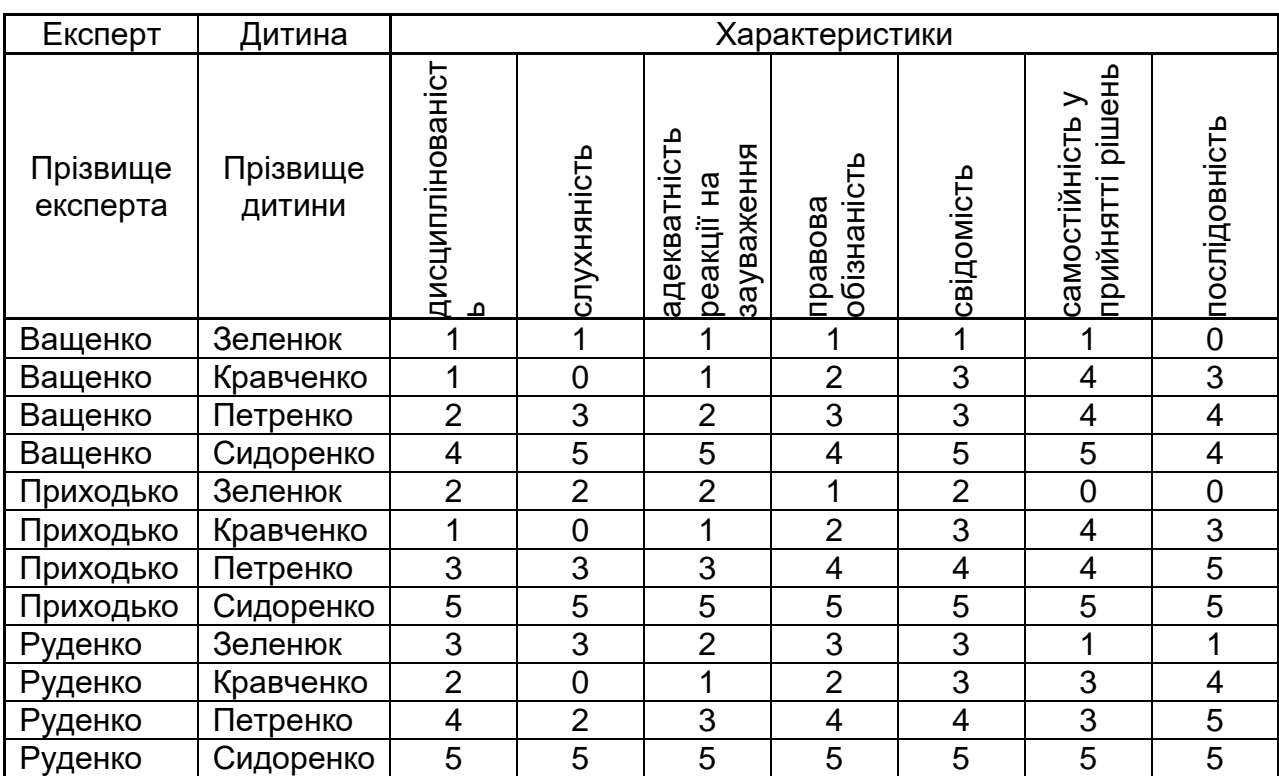

Наявність у дослідника основ інформаційної культури, зокрема, вміння працювати з сучасним офісним програмним забезпеченням, може суттєво підвищити ефективність його роботи за рахунок виконання великих обсягів рутинних обчислювальних і аналітичних операцій на комп'ютері. Так, поширений табличний процесор Microsoft Excel може надати дослідникові ряд засобів щодо автоматизації роботи з розглядуваною таблицею. На Рис.1. зображено один з можливих варіантів електронної таблиці, складеної за даними з Таблиці 1.

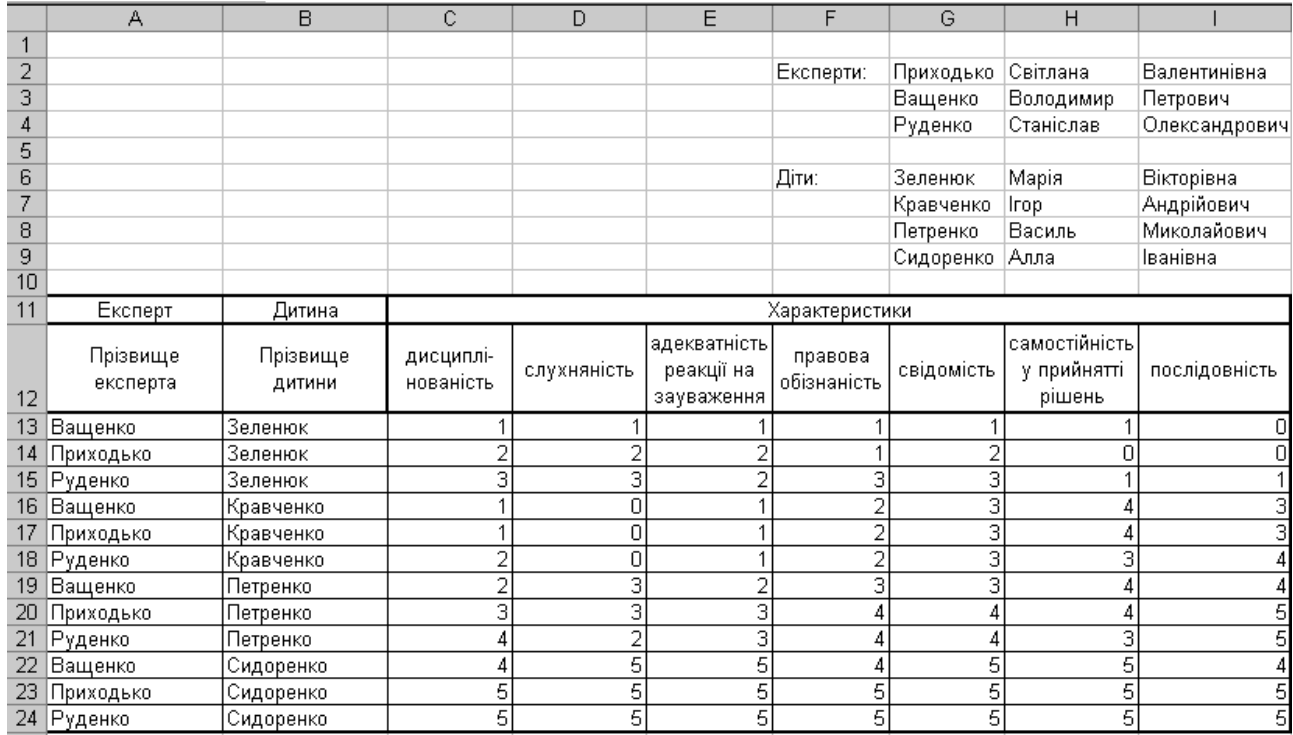

Рис. 1.

Розглянемо основні можливості табличного процесора щодо швидкого і ефективного створення такої таблиці.

Якщо у таблиці зустрічаються списки (переліки) значень, що повторюються, наприклад, список прізвищ експертів, список прізвищ досліджуваних осіб, перелік характеристик тощо, доцільно автоматизувати їх введення. Для цього слід створити список і запам'ятати його у програмі, тоді при необхідності ввести його у таблицю достатньо ввести лише перший елемент списку, а потім скористатись маркером автозаповнення у правому нижньому куті табличного курсору. Щоб створити і запам'ятати список, треба використати команду меню "Сервис", потім у підменю команду "Параметры",

перейти на закладку "Списки", у поле "Элементы списка" ввести всі значення нового списку, натискаючи після кожного клавішу "Enter", потім натиснути кнопку "Добавить" (Рис.2).

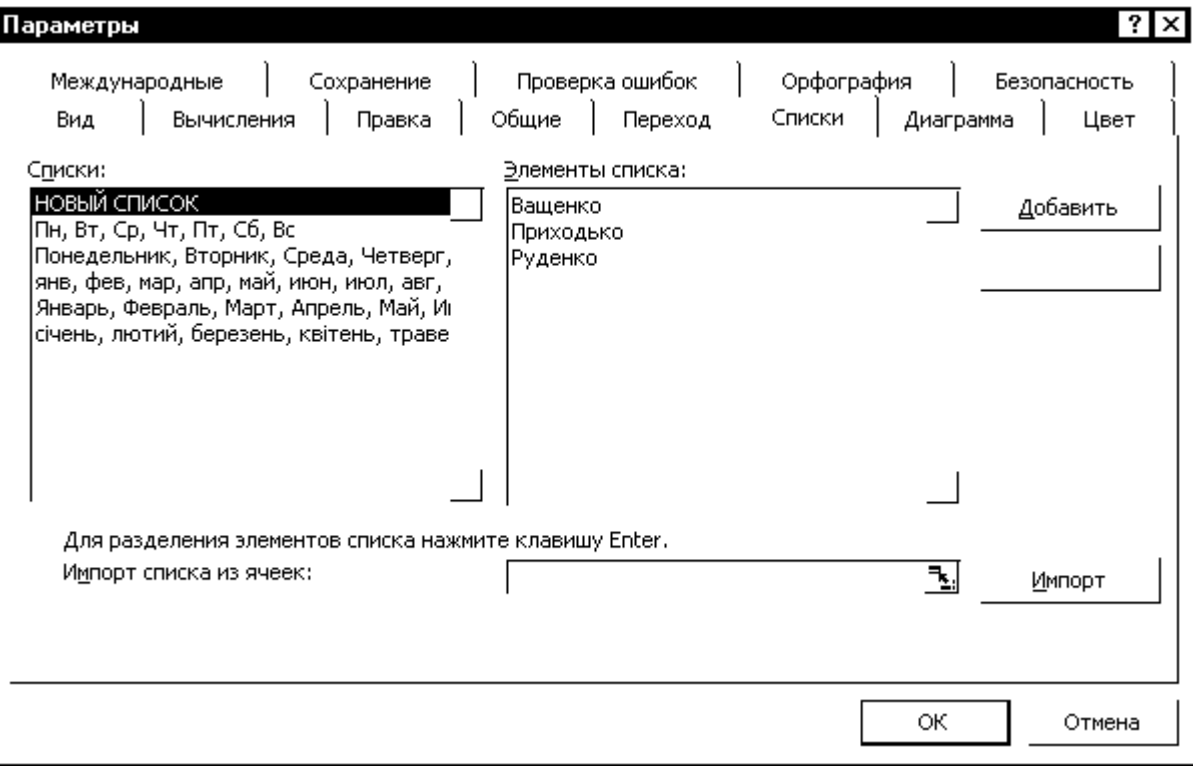

### Рис.2.

При введенні числових даних до електронної таблиці зручно використати засіб контролювання даних. Так можна скоротити кількість помилок при заповненні таблиць. Для встановлення контролю даних, що вводяться, призначена команда меню програми "Данные – Проверка". У таблиці на Рис.1 видно, що числові дані знаходяться у діапазоні клітинок C13:I24. Для того, щоб у цей діапазон можна було вводити тільки цілі числа від 0 до 5, слід виділити діапазон C13:I24, потім у меню програми вибрати команду "Данные", у підменю, що з'явиться, вибрати команду "Проверка", і встановити параметри у діалоговому вікні "Проверка вводимых значений" на закладці "Параметры", як вказано на Рис.3.

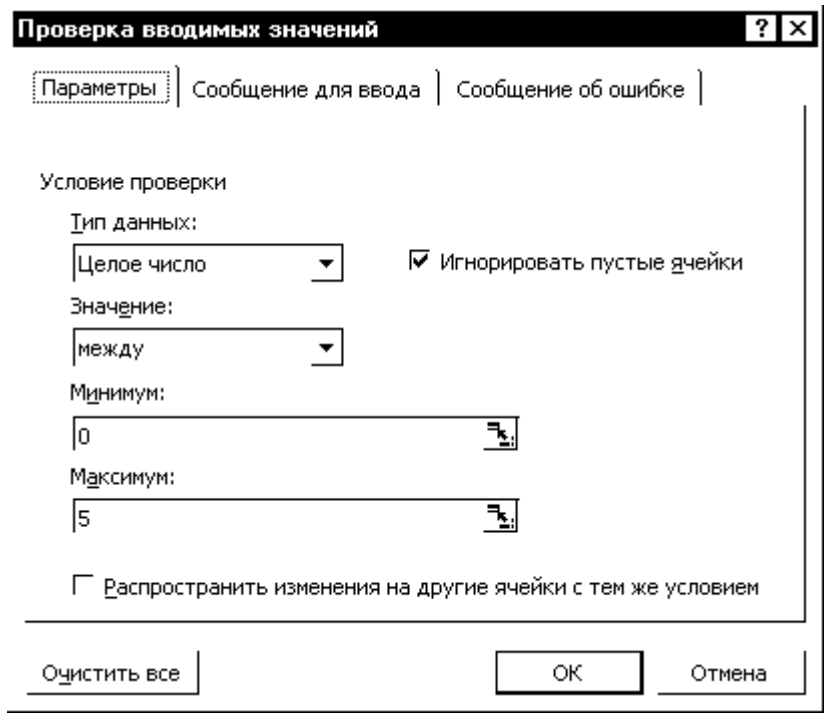

Рис.3.

Для зручності роботи з таблицею слід вказати повідомлення для користувача у випадку введення помилкових даних. Для цього на закладці "Сообщение для ввода" вікна "Проверка вводимых значений" можна встановити параметри, як на Рис.4.

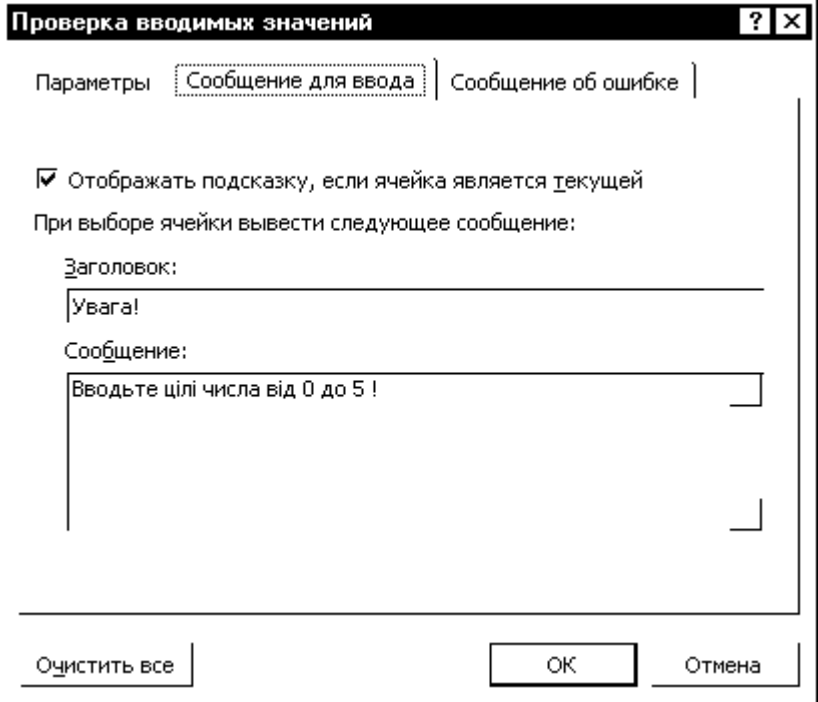

Рис.4.

Ряд операцій з таблицею спирається на її тлумачення як простої бази даних. Відповідні команди табличного процесора зібрані у пункті меню "Данные". Розглянемо основні засоби роботи з базою даних на прикладі Таблині 1.

1. Групування і упорядкування даних: за тією чи іншою характеристикою, за прізвищем досліджуваної особи або експерта.

На Рис.1 дані у таблиці упорядковані за прізвищами досліджуваних осіб. Для отримання такого результату слід помістити курсор в область таблиці, вибрати команду меню "Данные – Сортировка" і встановити параметри діалогового вікна "Сортировка диапазона", як указано на Рис.5.

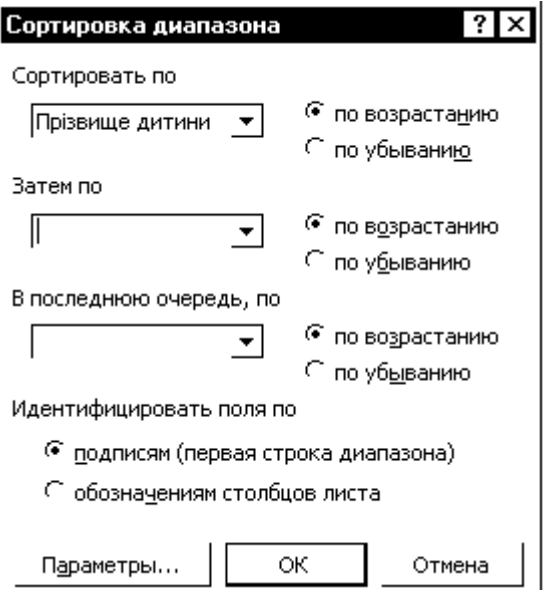

Рис.5.

2. Виконання підсумкових обчислень за групами даних і таблицею в цілому: підрахунок сумарних, середніх, максимальних, мінімальних значень характеристик, обчислення значень статистичних функцій.

Якщо необхідно підрахувати середнє значення кожної характеристики для кожної досліджуваної дитини, а також для всіх дітей групи, слід попередньо відсортувати таблицю за прізвищами дітей, потім, помістивши табличний курсор в область таблиці і вибравши команду меню "Данные – Итоги", встановити параметри діалогового вікна "Промежуточные итоги", як указано на Рис.6.

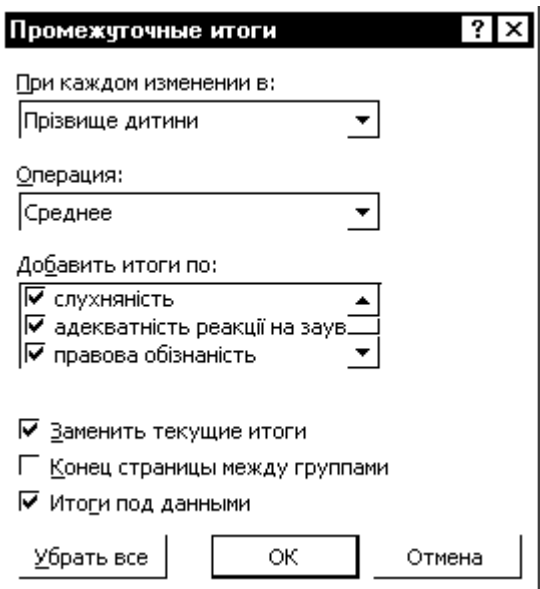

## Рис.6.

В результаті таблиця набуде вигляду, як на Рис.7.

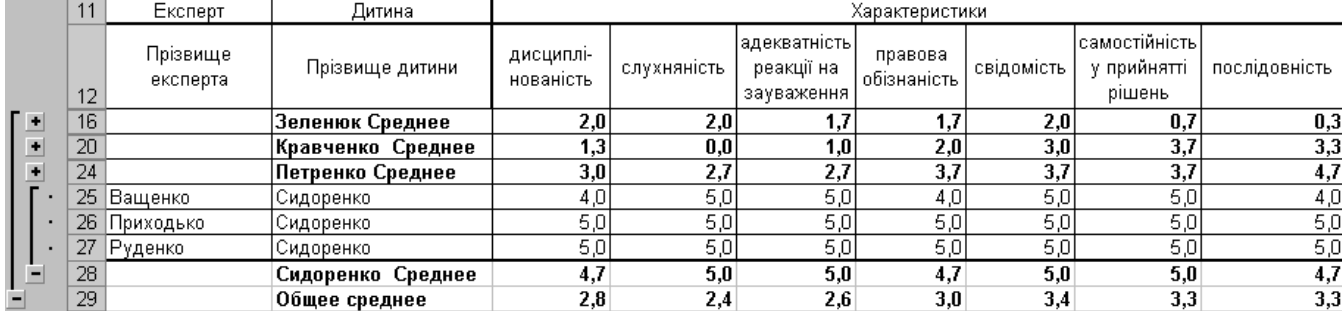

Рис.7.

3. Вибір з великого обсягу даних тих, що відповідають вказаним критеріям – фільтрація даних.

Якщо з Таблиці 1 треба вибрати відомості про дітей, у яких значення характеристики "слухняність" перевищило 2 бали, слід помістити табличний курсор в область таблиці і увімкнути режим фільтрації командою меню "Данные – Фильтр – Автофильтр". В цьому режимі клітинки з назвами полів (стовпців) перетворяться у списки з кнопками розгортання. Слід розгорнути список "Слухняність", вибрати у ньому "Условие" і вказати умову відбору даних, як на Рис.8.

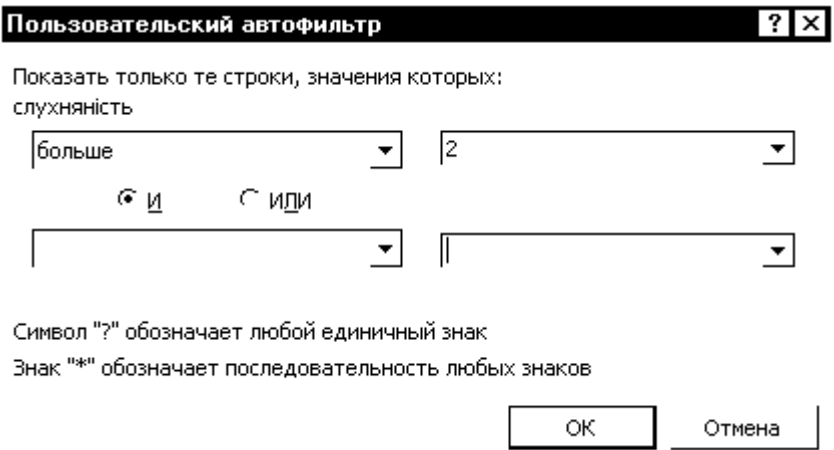

Рис.8.

В результаті всі рядки таблиці, що не відповідають умові відбору, будуть тимчасово сховані. Відфільтровану таблицю можна скопіювати на новий робочий аркуш електронної таблиці і продовжити роботу з нею. Для повернення вихідної таблиці у початковий стан слід розгорнути список "Слухняність" і вибрати у ньому "Все".

Фільтрація даних надає можливість визначити інтенсивність повторення певних якостей досліджуваного в оцінках різних експертів. Для цього достатньо вибирати прості умови рівності даних в певному стовпці вказаному значенню, а потім проводити аналіз одержаних таблиць.

Зазначимо, що в процесі фільтрації можна вказувати складені умови (кон'юнкцію, диз'юнкцію, заперечення) для певного поля таблиці, а також поєднувати умови для різних полів. В останньому випадку умови пов'язуються логічною операцією "і" (кон'юнкцією).

4. Подання великого обсягу даних у вигляді компактної багатовимірної таблиці, зручної для перегляду і аналізу даних. Така таблиця називається зведеною таблицею. Зведена таблиця містить всі або лише потрібні для аналізу дані основної таблиці, які відображені на екрані так, щоб залежності між ними проглядалися якнайкраще. Зведену таблицю будує програма-майстер. Користувач залежно від умови задачі має лише зазначити, що відображати в заголовках рядків і стовпців, які дані відображати на їх перетині, а також за яким полем з основної таблиці групувати дані.

Якщо необхідно знайти середнє значення кожної характеристики для кожної досліджуваної дитини, а також для всіх дітей групи, причому подати дані так, щоб можна було окремо аналізувати результати роботи кожного експерта, доцільно на основі даних з Таблиці 1 побудувати зведену таблицю. Для цього слід помістити табличний курсор в область таблиці, вибрати в меню команду "Данные – Сводная таблица" і слідувати вказівкам майстра спеціального засобу для покрокового створення зведеної таблиці. В результаті буде одержана таблиця, як на Рис.9.

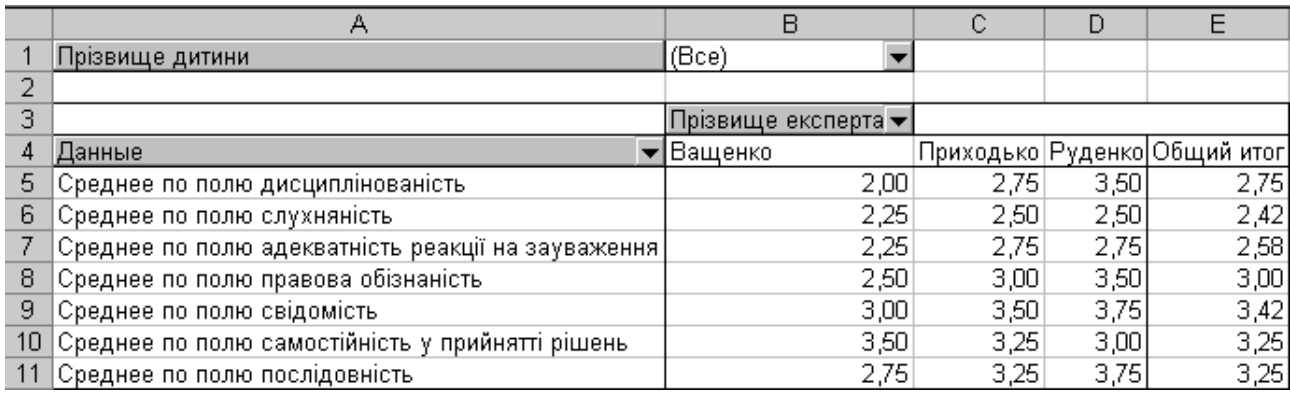

Рис.9.

Опитування як метод збирання первинної соціальної та педагогічної інформації, заснований на взаємодії дослідника та респондента. Даний метод забезпечує оперативність одержання інформації. Якщо опитування носить формалізований характер (проведене за чітким планом), процес отримання та опрацювання інформації зводиться до сукупності механічних процедур.

Досить активно застосовуваним у практиці соціально-педагогічних досліджень різновидом усних опитувань є інтерв'ю. Стандартизоване інтерв'ю передбачає проведення опитування за чітко розробленою схемою, що є однаковою для усіх респондентів. При цьому не передбачається змін у формулюванні чи порядку запитань, появи нових запитань – вся процедура регламентована. У такий спосіб забезпечується можливість точної обробки результатів і виявлення основних тенденцій у позиціях опитуваних, підвищується надійність даних опитування. Стандартизоване інтерв'ю проводиться, коли необхідно опитати велику кількість осіб та використовувати для обробки інформації засоби статистики. Кінцевий (аналітичний) етап інтерв'ю передбачає обробку та інтерпретацію зібраної інформації, її аналіз, а також співставлення результатів опитування з даними, одержаними у результаті застосування інших методів соціально-педагогічного дослідження [1, 90-98]. Не завжди можливим є проведення інтерв'ю з використанням комп'ютерів, проте обробку опитувальників, які називаються бланками або протоколами інтерв'ю, і аналіз результатів значно можна спростити, використовуючи табличний процесор.

Анкетування – це процедура проведення опитування у письмовій формі за допомогою попередньо підготовлених бланків. Питання анкети можуть бути відкриті (відповідь на них можна дати у будь-якій формі) і закриті (містять варіанти можливих відповідей). Аналіз одержаних відповідей на відкриті запитання анкети вимагає значних зусиль і часових витрат. Крім того, відповіді на відкриті питання можуть бути суб'єктивними, такими, що не відповідають дійсності та меті дослідження. Проведення анкетування з використанням закритих питань і опрацювання його результатів може бути ефективно проведене з використанням спеціалізованих комп'ютерних програм, призначених для конструювання тестів (наприклад, програма Tester, розроблена на кафедрі інформатики і обчислювальної техніки ЧДПУ імені Т.Г.Шевченка). Таке анкетування передбачає суттєвий обсяг попередньої роботи: введення питань і варіантів відповідей у комп'ютер, формування параметрів тесту, проте опрацювання і аналіз результатів здійснюється швидко і наочно.

За відсутності спеціалізованих програмних засобів для тестування можна скористатися табличним процесором, в якому можна розробити нескладний засіб для проведення тестувань. Це потребує поглиблених знань користувацького курсу інформатики.

Метод тестування дозволяє здійснити вимірювання та оцінку різних якостей та станів людини. У сучасній дослідницькій практиці його застосування набуло значного поширення завдяки цілій низці переваг, зокрема, таких, як можливість оперативного отримання об'єктивної інформації у відповідності до мети дослідження та легкість квантифікації і опрацювання одержаних результатів засобами електронних таблиць. Але на достовірність інформації впливає те, що усі тестові методики прив'язані до особливостей концепції, у межах якої здійснюється дослідження. Наприклад, біхевіористська концепція підкреслює важливість поведінкових рис індивіда, а когнітивна – акцентує увагу на властивостях його розумової діяльності. Це зумовлює певну спрямованість оціночних процедур, що здійснюються відповідно до різних методологічних підходів.

У сфері соціально-педагогічних досліджень метод рейтингу застосовується здебільшого з метою оцінювання тих чи інших якостей особистості і засновується на судженнях експертів (компетентних осіб). Результати рейтингових досліджень знаходять свій вияв у кількісних величинах. А це, у свою чергу, дозволяє використовувати при їх обробці та аналізі математичні методи і здійснювати їх реалізацію засобами табличних процесорів.

Метою соціально-педагогічного дослідження може бути аналіз соціальних стосунків та їх оцінка. У педагогічну науку способи їх вимірювання прийшли з соціології та психології, у сфері яких значного розвитку набув метод соціометрії. Він застосовується для діагностики міжособистісних стосунків у різних колективах. Суть методу полягає у тому, що людина ставиться у ситуацію вибору членів групи за тим чи іншим критерієм, залежно від мети дослідження [1, 139-140]. Результати соціометрії можуть бути занесені у таблицю, яка називається соціоматриця. Опрацювання цих даних здійснюється на основі математичних співвідношень, які легко програмуються засобами табличних процесорів і не потребують від фахівця ґрунтовних знань з математики та інформатики. Зручний дружній інтерфейс сучасних програмних засобів, розвинена система допомоги і контекстних підказок можуть зробити роботу соціального педагога-дослідника набагато ефективнішою, звільнити його від рутинних підрахунків, , дати можливість подавати результати роботи у привабливому наочному вигляді, обмінюватись одержаними даними з колегами, впроваджувати результати досліджень у практику.

# Література

1. Методологія і методи соціально-педагогічних досліджень / Борисюк С.О., Конончук А.І., Яковець Н.І., Щербина Ю.М. – Ніжин, 2002. – 287 с.